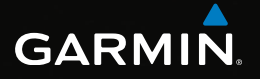

## eTrex®

## Краткое руководство по эксплуатации устройств моделей 20 и 30

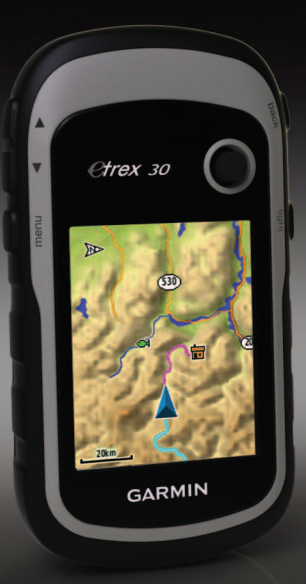

## **Начало работы**

## **Внимание!**

Сведения о безопасности и другую важную информацию см. в руководстве *Правила техники безопасности и сведения об изделии*, которое находится в упаковке изделия.

При первом использовании необходимо настроить устройство и ознакомиться с его основными функциями. Для этого рекомендуется выполнить указанные ниже действия.

- 1. Установка аккумуляторов [\(стр. 3\)](#page-2-0).
- 2. Включение устройства [\(стр. 4\)](#page-3-0).
- 3. Регистрация устройства ([стр. 4](#page-3-1)).
- 4. Установка связи со спутниками [\(стр. 4](#page-3-2)).
- 5. Калибровка компаса [\(стр. 5](#page-4-0)).
- 6. Установка маршрутной точки ([стр. 5\)](#page-4-1).
- 7. Навигация по маршруту [\(стр. 7\)](#page-6-0).
- 8. Запись трека [\(стр. 7](#page-6-1)).
- 9. Навигация к пункту назначения [\(стр. 8](#page-7-0)).

#### <span id="page-1-0"></span>**Общая информация об устройстве**

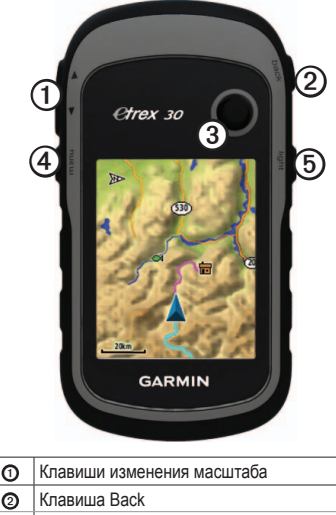

➌ Thumb Stick™

➍ Клавиша Menu

**©** Ю Клавиша включения устройства и подсветки

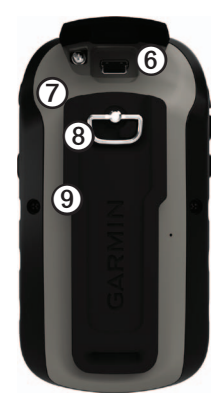

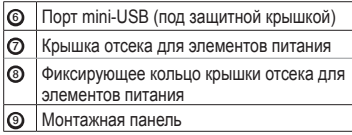

#### **Элементы питания**

## **ВНИМАНИЕ!**

Диапазон рабочих температур устройства (от -20 °C до 70 °C/от -4 до 158 °F) может быть шире диапазона температур, допустимого для некоторых типов элементов питания. Эксплуатация при высоких температурах может привести к разрыву некоторых элементов питания.

#### *предупреждение*

Емкость щелочных элементов питания при низких температурах может значительно уменьшаться. В связи с этим для эксплуатации при температурах ниже точки замерзания воды рекомендуется использовать литиевые элементы питания.

Питание устройства осуществляется от двух элементов питания типа AA.

#### <span id="page-2-0"></span>**Установка элементов питания типа AA**

Можно использовать щелочные, никельметалл-гидридные (NiMH) или литиевые элементы питания. Для обеспечения оптимальных результатов рекомендуется использовать никель-металл-гидридные (NiMH) или литиевые элементы питания.

- 1. Поверните D-образное кольцо против часовой стрелки и потяните за него, чтобы снять крышку.
- 2. Установите элементы питания, соблюдая полярность.

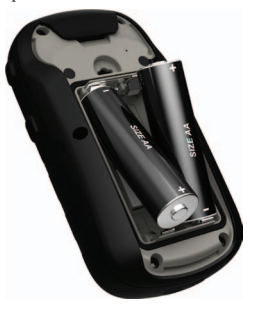

- 3. Установите на место крышку отсека для элементов питания и поверните D-образное кольцо по часовой стрелке.
- 4. Удерживайте кнопку  $\bigcirc$  [\(стр. 2](#page-1-0)).
- 5. Выберите пункты **Настройка** > **Система** > **Тип батареи**.
- 6. Выберите пункт **Щелочной**, **Литиевый** или **NiMH-аккумулятор**.

#### <span id="page-3-0"></span>**Включение и выключение устройства**

Удерживайте кнопку  $\bigcirc$  [\(стр. 2](#page-1-0)).

## <span id="page-3-1"></span>**Регистрация устройства**

- Посетите веб-сайт<http://my.garmin.com>.
- Храните чек или его копию в надежном месте.

## <span id="page-3-2"></span>**Сигналы спутников**

После включения устройство начинает установку связи со спутниками. Для установки связи со спутниками может потребоваться беспрепятственный обзор неба. Если полоски GPS на странице [\(стр. 4\)](#page-3-3) не мигают и горят зеленым цветом, устройство приняло сигнал со спутника. Время и дата устанавливаются автоматически исходя из положения по GPS.

Для получения дополнительной информации о системе GPS посетите веб-сайт [www.garmin.com/aboutGPS](http://www.garmin.com/aboutGPS).

## <span id="page-3-3"></span>**Настройка подсветки**

**Примечание.** Если уровень заряда аккумулятора низок, максимальная яркость подсветки может быть ограничена.

При активном использовании подсветки продолжительность автономной работы значительно сокращается.

- 1. Если устройство включено, нажмите кнопку  $\mathcal{C}$
- 2. Для настройки яркости передвигайте джойстик Thumb Stick влево или вправо.

## <span id="page-4-0"></span>**Калибровка компаса**

#### *Предупреждение.*

Калибровку электронного компаса нужно проводить вне помещений. Для повышения точности не стойте близко к объектам, влияющим на магнитное поле, например к автомобилям, зданиям или линиям электропередач.

В устройстве eTrex 30 содержится трехосный компас.

После перемещения на большие расстояния, резкого изменения температуры и замены элементов питания рекомендуется проводить калибровку компаса.

- 1. Выберите пункт **Компас**.
- 2. Выберите **Menu**.
- 3. Выберите пункт **Калибровать компас** > **Начать**.

4. Следуйте инструкциям на экране.

## **Выбор профиля**

Профиль — это набор настроек, предназначенных для оптимизации устройства в зависимости от времени и места использования. Например, разные настройки и режимы отображения можно установить для поиска тайников и для навигации по воде.

- 1. Выберите пункт **Изменить профиль**.
- 2. Выберите нужный профиль.

#### **Маршрутные точки**

Маршрутными точками называются местоположения, данные о которых записываются и хранятся в памяти устройства.

#### <span id="page-4-1"></span>**Создание маршрутной точки**

Текущее местоположение можно сохранить в качестве маршрутной точки.

- 1. Выберите пункт **Пометка маршрутной точки**.
- 2. Выберите необходимую опцию.
- Чтобы сохранить маршрутную точку без изменений, выберите пункт **Готово**.
- Чтобы внести изменения в маршрутную точку, выберите атрибут, внесите в него изменения и нажмите **Готово**.

#### **Поиск маршрутной точки**

- 1. Выберите пункт **Куда?** > **Маршрутные точки**.
- 2. Выберите маршрутную точку.
- 3. Выберите пункт **Старт**.

#### **Повышение точности определения маршрутных точек**

Функция усреднения маршрутных точек собирает результаты нескольких измерений местоположения и позволяет повысить точность определения маршрутных точек.

- 1. Выберите **Среднее местоположение**.
- 2. Выберите маршрутную точку.
- 3. Переместитесь в нужное местоположение.
- 4. Выберите пункт **Начать**.
- 5. Когда значение в строке состояния "Надежность образца" достигнет 100%, выберите пункт **Сохранить**.

Для обеспечения оптимальных результатов рекомендуется собрать от 4 до 8 образцов с промежутком между измерениями не менее 90 минут.

## **Меню "Куда?"**

С помощью кнопки "Куда?" можно найти пункт назначения, к которому следует выполнить навигацию. Часть категорий в меню "Куда?" доступна не во всех регионах и не со всеми картами.

#### **Поиск объекта по названию**

С некоторыми загруженными в устройство картами можно выполнять поиск городов, точек на карте и различных объектов, например ресторанов, гостиниц и автосервисов.

- 1. Выберите пункт **Куда?**.
- 2. Выберите пункт **Все объекты**.
- 3. Введите название объекта полностью или частично.
- 4. Выберите пункт **Готово**.

## <span id="page-6-0"></span>**Создание маршрута**

Маршрутом называется последовательность маршрутных точек, которые ведут к месту назначения.

- 1. Нажмите значок **Планировщик маршрутов** > **Создать маршрут** > **Выбрать первую точку**.
- 2. Выберите категорию.
- 3. Выберите первую точку маршрута.
- 4. Выберите пункт **OK**.
- 5. Повторите шаги 2–4 столько раз, сколько необходимо для создания маршрута.
- 6. Нажмите **Back** для сохранения маршрута.

## **Треки**

Трек представляет собой запись пути следования. В путевом журнале хранится информация о расположенных вдоль записанного пути точках, включая время, местоположение и высоту каждой точки.

#### <span id="page-6-1"></span>**Запись путевых журналов**

1. Нажмите значок **Настройка** > **Треки** > **Путевой журнал**.

2. Выберите пункт **Записывать, не показывать** или **Записывать**, **показывать**.

Если выбран пункт **Записывать**, **показывать**, на карте будет отображаться линия, обозначающая текущий трек.

- 3. Выберите пункт **Метод записи**.
- 4. Выберите необходимую опцию.
	- Чтобы включить запись точек треков с переменными интервалами (это обеспечивает оптимальное представление треков), выберите пункт **Авто**.
	- Чтобы включить запись точек треков через определенное расстояние, выберите пункт **Расстояние**.
	- Чтобы включить запись точек треков через определенное время, выберите пункт **Время**.
- 5. Выберите пункт **Интервал записи**.
- 6. Выполните одно из следующих действий.
	- Выберите нужную частоту записи точек на треке.

**ПРИМЕЧАНИЕ.** Интервал записи **Чаще всего** обеспечивает запись максимального объема информации о треках, в результате чего память устройства заполняется быстрее.

• Введите время или расстояние, а затем нажмите значок **Готово**.

Если устройство включено во время движения, в нем записывается путевой журнал.

## <span id="page-7-0"></span>**Навигация к цели**

Навигацию по маршруту можно осуществлять с помощью карты или компаса.

- 1. Выберите пункт **Куда?**.
- 2. Выберите категорию.
- 3. Выберите пункт назначения.
- 4. Выберите пункт **Старт**.

Откроется страница карты с проложенным по ней маршрутом в виде красной линии.

5. При навигации можно использовать карту [\(стр. 8\)](#page-7-1) или компас [\(стр. 8](#page-7-0)).

## <span id="page-7-1"></span>**Использование карты**

1. Выберите пункт **Карта**.

Ваше текущее местоположение обозначается на карте значком . Во время поездки значок перемещается.

- 2. Выберите один или несколько из предлагаемых вариантов.
	- Для перехода к различным регионам используйте джойстик Thumb Stick.
	- Выберите пункт "▲" или "▲", чтобы увеличить или уменьшить масштаб карты.

**Совет**. Для настройки вида карты выберите **Menu** > **Настройка карты** и выберите нужные настройки.

#### **Навигация по указателю пеленга**

В устройстве eTrex 30 содержится трехосный компас.

Во время навигации указатель пеленга обозначает курс на точку назначения вне зависимости от текущего направления движения.

- 1. Начните навигацию к пункту назначения [\(стр. 8\)](#page-7-0).
- 2. Выберите пункт **Компас**.

3. Поверните устройство таким образом, чтобы значок ▲ был направлен к верхней части компаса, и двигайтесь в указанном направлении до пункта назначения.

### <span id="page-8-0"></span>Подключение к компьютеру

- 1. Вставьте USB-кабель в разъем USB на компьютере.
- 2. Снимите защитную крышку с разъема mini-HSR
- 3. Вставьте меньший разъем USB-кабеля в naзъем mini-USB.

Встроенная память устройства и карта памяти SD (лополнительно) появляются в виле съемных дисков в окне "Мой компьютер" на компьютерах с ОС Windows или в виде установленных томов на компьютерах с ОС Mac

## Загрузка тайников

- 1. Подключите устройство к компьютеру  $(c_{\text{TD}}\, 9)$ .
- 2. См. веб-сайт www.opencaching.com.
- При необходимости создайте учетную  $\mathcal{L}$ запись
- 4. Войдите в свою учетную запись.
- 5. Следуйте приведенным на экране инструкциям по поиску и загрузке информации о тайниках.

## Устранение неполадок

#### Перезагрузка устройства

Если устройство не отвечает на команды, может потребоваться его перезагрузка.

- Извлеките элементы питания.  $\mathbf{1}$ .
- 2. Установите элементы питания (стр. 3).

ПРИМЕЧАНИЕ. Хранящиеся в устройстве данные и установленные настройки при этом не удаляются.

#### **Просмотр руководств по эксплуатации на устройстве**

- 1. Подключите устройство к компьютеру [\(стр. 9\)](#page-8-0).
- 2. Снимите защитную крышку с разъема mini-USB.
- 3. Вставьте меньший разъем USB-кабеля в разъем mini-USB.
- 4. Откройте диск или том Garmin.
- 5. Откройте папку или том **Garmin**\ **Documents**.
- 6. Дважды щелкните файл **START HERE**.**html**.

#### **Дополнительные принадлежности**

Дополнительные аксессуары, например крепления, карты, аксессуары для фитнеса и запасные части, можно приобрести на веб-сайте<http://buy.garmin.com>или у дилера Garmin.

#### **Обращение в Службу поддержки Garmin**

- Для получения поддержки в вашей стране перейдите на веб-сайт [www.garmin.com](http://www.garmin.com/support) [/support](http://www.garmin.com/support) и нажмите ссылку **Contact Support**.
- Для США: позвоните по номеру (913) 397-8200 или (800) 800-1020.
- Для Великобритании: позвоните по номеру 0808-238-0000.
- Для Европы: позвоните по номеру +44 (0) 870-850-1241.

Garmin®, логотип Garmin и eTrex® являются товарными знаками компании Garmin Ltd. или ее подразделений, зарегистрированными в США и других странах. Thumb Stick™ является товарным знаком компании Garmin Ltd. или ее подразделений. Использование этих товарных знаков без явного разрешения компании Garmin запрещено. Другие товарные знаки и названия являются собственностью соответствующих владельцев.

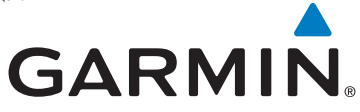

# $\epsilon$

© Garmin Ltd. или подразделения, 2011

#### Garmin International, Inc., 1200 East 151st Street, Olathe, Kansas 66062, США

Garmin (Europe) Ltd. Liberty House, Hounsdown Business Park, Southampton, Hampshire, SO40 9LR, Великобритания

> Garmin Corporation No. 68, Zangshu 2nd Road, Xizhi Dist., New Taipei City, 221, Тайвань (R.O.C.)

#### <www.garmin.com>

Июль 2011 г. 190-01198-85 Ред. B Напечатано на Тайване